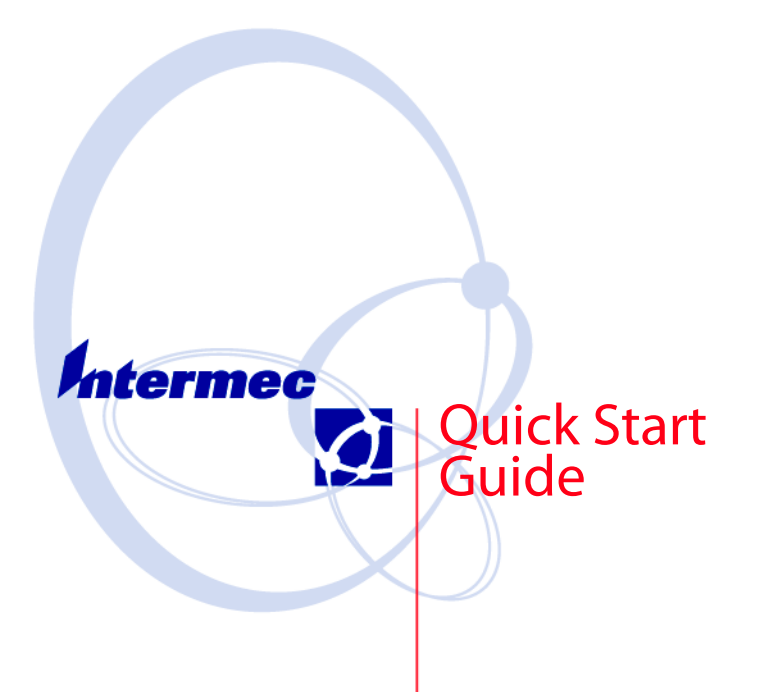

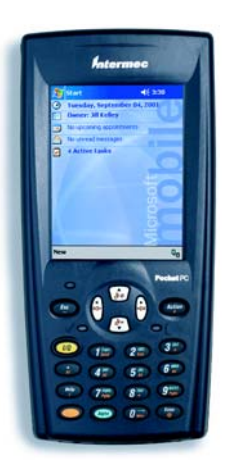

**700 Color Mobile Computer With Pocket PC 2002**

**Thank you** for purchasing Intermec's 700 Series Color Mobile Computer. You will find the 700 Color useful in a variety of applications. Its integrated peripherals and rugged design ensure reliable service for years to come.

This guide provides information needed to get started using your 700 Color. For more detailed information consult the 700 Color Mobile Computer User's Manual. For details on application development and software configuration of the 700 Color, consult the 700 Color Software Tools CD-ROM.

Note that the hardware configuration of your 700 Color may differ from the descriptions in this guide. Depending on options selected, your unit might not be equipped with a radio or scanner.

Note that the software operation descriptions are based on factory defaults. Your 700 Color might be shipped pre-programmed with application software that causes your 700 Color to operate differently than described in this document.

# Contents

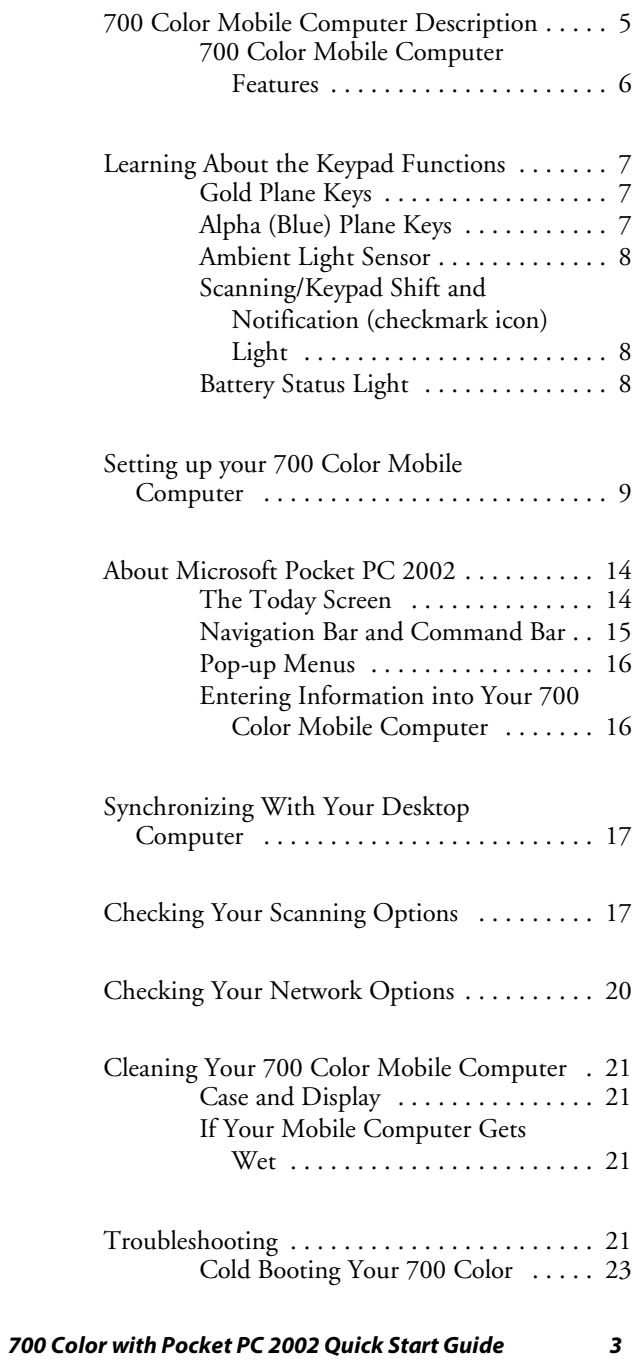

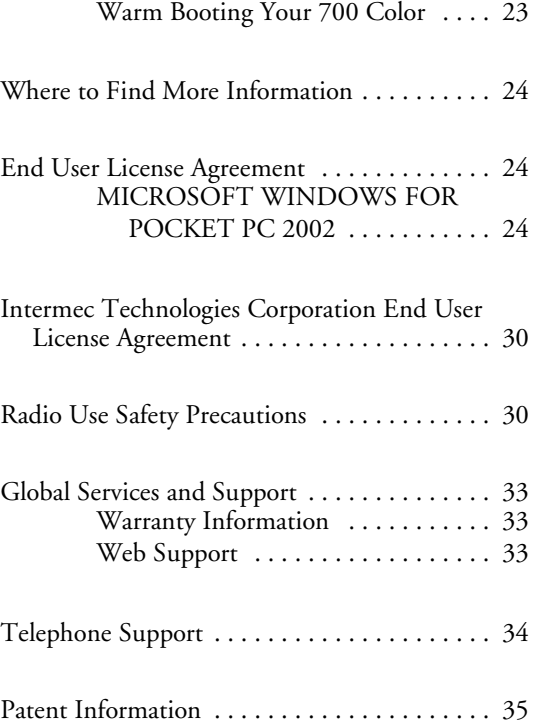

# 700 Color Mobile Computer **Description**

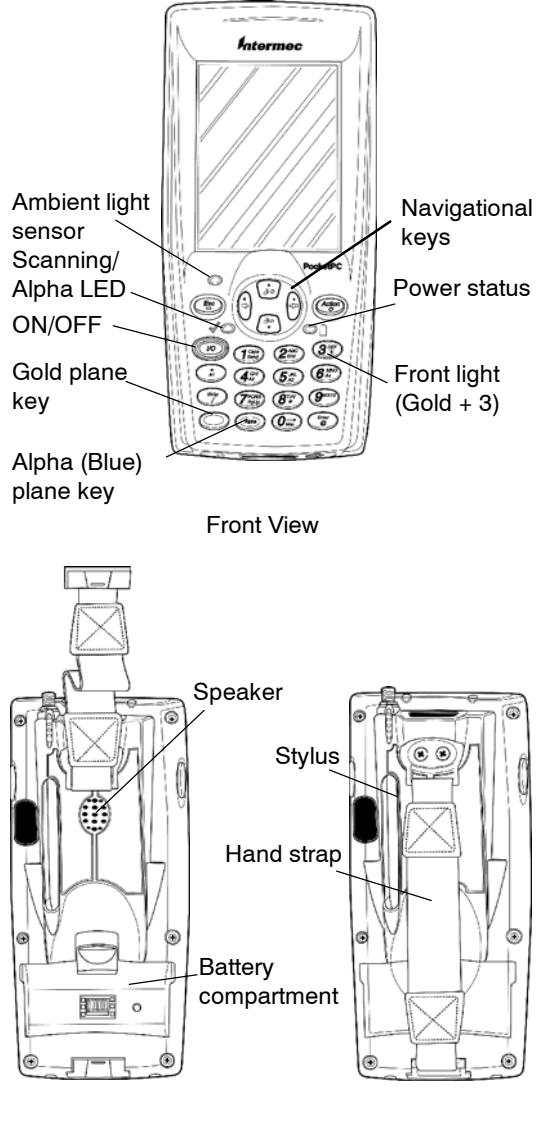

Back View

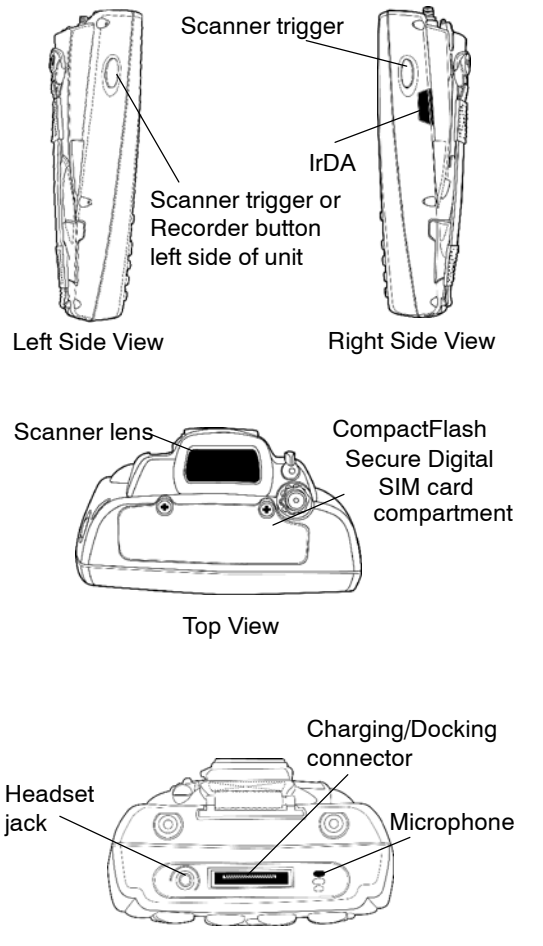

Bottom View

### 700 Color Mobile Computer Features

Here are some of the key features that you will use a lot throughout your daily operation.

- Action button: Press to open an item (similar to pressing ENTER on the keypad).
- Up/Down controls: Press to scroll through a list (similar to pressing the arrow keys on a keyboard).
- **6 700 Color with Pocket PC 2002 Quick Start Guide**

• Power to run your 700 Color is supplied by a powerful Li-Ion battery pack designed to give you approximately 6-10 hours of operation (depending on application). In addition, your 700 Color contains backup capabilities to prevent loss of data when the main battery is discharged or when switching out battery packs. For maximum effectiveness it is important to leave the main battery installed in your 700 Color even if it is discharged. If the main battery is removed, it should be replaced within 10 minutes to avoid the possibility of data loss.

# Learning About the Keypad Functions

## Gold Plane Keys

The  $[Gold]$   $\heartsuit$  plane keys provide you access to display controls, special characters, and Pocket PC options.

Press the Gold key for each gold plane key stroke you wish to make. For example to turn on the front light, press and hold the Gold  $\bigcirc$  key plus the '3'  $\circledast$  key. To turn the front light off press the Gold and the  $3'$ key again.

## Alpha (Blue) Plane Keys

The **Alpha (Blue)** plane keys work a bit differently than the Gold plane keys. When you press the Alpha key, the Scanning/Alpha LED lights 'red' to indicate Alpha mode. The keypad stays in the Alpha mode until you press it again.

For example, pressing the Alpha  $\bullet$  key and the '1'

key allows the next letter to be capitalized. Again it stays in this mode until you press the Alpha key again.

Another example of how this works, if you want to

type a 'c' press the  $\bullet$  key and the '2'  $\bullet$  key three times. If you need a letter that is on the same key as

the last letter entered, wait two seconds after you pressed the last key then you can enter the correct series of keystrokes to create the next letter.

### Ambient Light Sensor

Ambient light sensor turns on the display lighting when conditions warrant but automatically turn if off again as surrounding light increases. This conserves your 700 Color's battery power. This is a feature which can be set by you through the "Settings" options, accessed from the Start Menu (Settings>Backlight>Both Power).

### Scanning/Keypad Shift and Notification (checkmark icon) Light

The Scanning/Keypad Shift and Notification status light (LED)  $\sqrt{\circ}$  turns red, green, or yellow.

- Green, indicates a 'Good Scan' and while the scanner is initializing.
- Red, keypad is shifted to the ALPHA (Blue) plane and the 700 Color is On.
- **Blinking Red**, radio is powered up when 700 Color is in *suspend mode*.
- Yellow, 'Good Scan' and keypad is shifted into the ALPHA mode. Also when the Notification signal blinks on periodically to indicate that some event has occurred and you need to take some action.

## Battery Status Light

The Battery status light (LED)  $\bigcirc$  turns red, green, or yellow.

- Green, battery is more than 95% charged.
- **Blinking Red**, battery is low. The speed of the blinking increases as the battery's power gets increasingly lower.
- Red, main battery is low or if charging will remain red until your 700 Color reaches 95% charge status.
- **8 700 Color with Pocket PC 2002 Quick Start Guide**
- Yellow, no battery pack in your 700 Color. Can also mean that your 700 Color is out of charging range 32 to 122°F (0 to 50°C). Once your 700 Color gets back in range, charging resumes.
- **Alternating between red and yellow** means the battery pack needs replacing.

# Setting up your 700 Color Mobile **Computer**

- **1** Remove 700 Color from packaging.
- **2** Release hand strap.

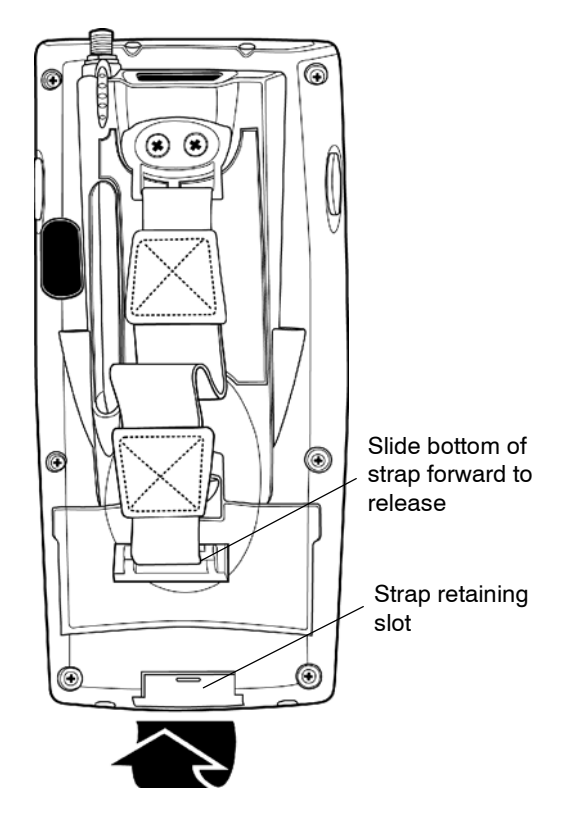

**700 Color with Pocket PC 2002 Quick Start Guide 9**

**3** Install battery and reattach hand strap.

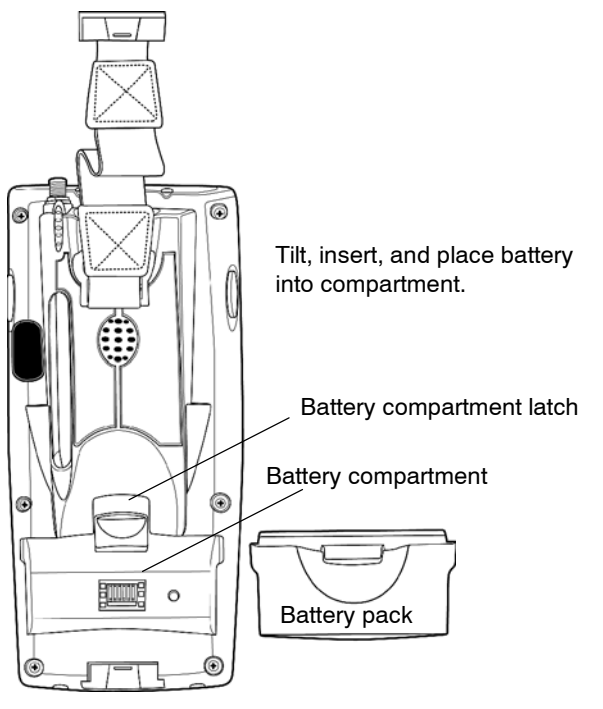

Ensure battery compartment latch "clicks" so battery is secure in compartment.

**4** Install antenna (if applicable).

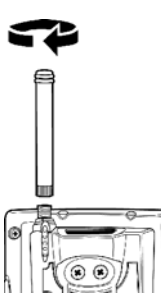

Remove the antenna from packaging

Install by turning in a clockwise motion

**5** Install acrylic adhesive pull tabs on SD or SIM cards.

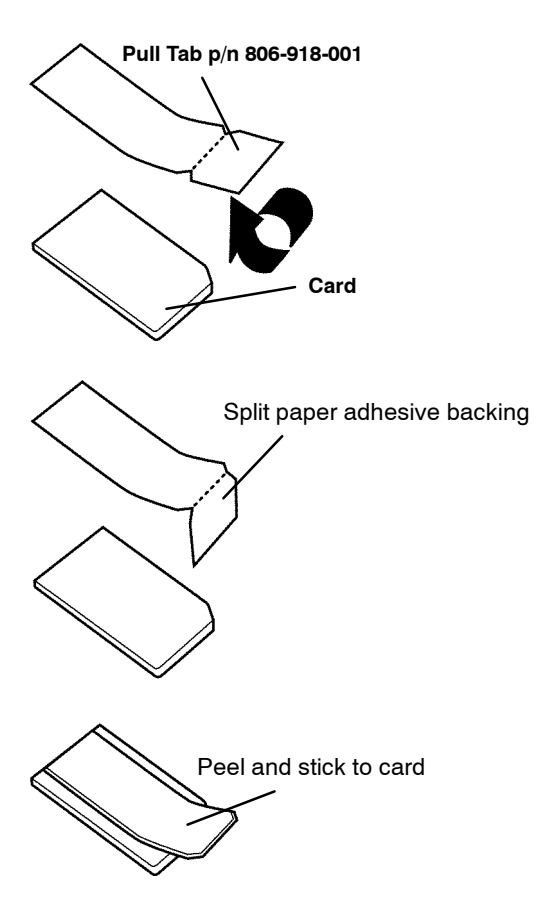

**6** Insert CF, SD, or SIM cards.

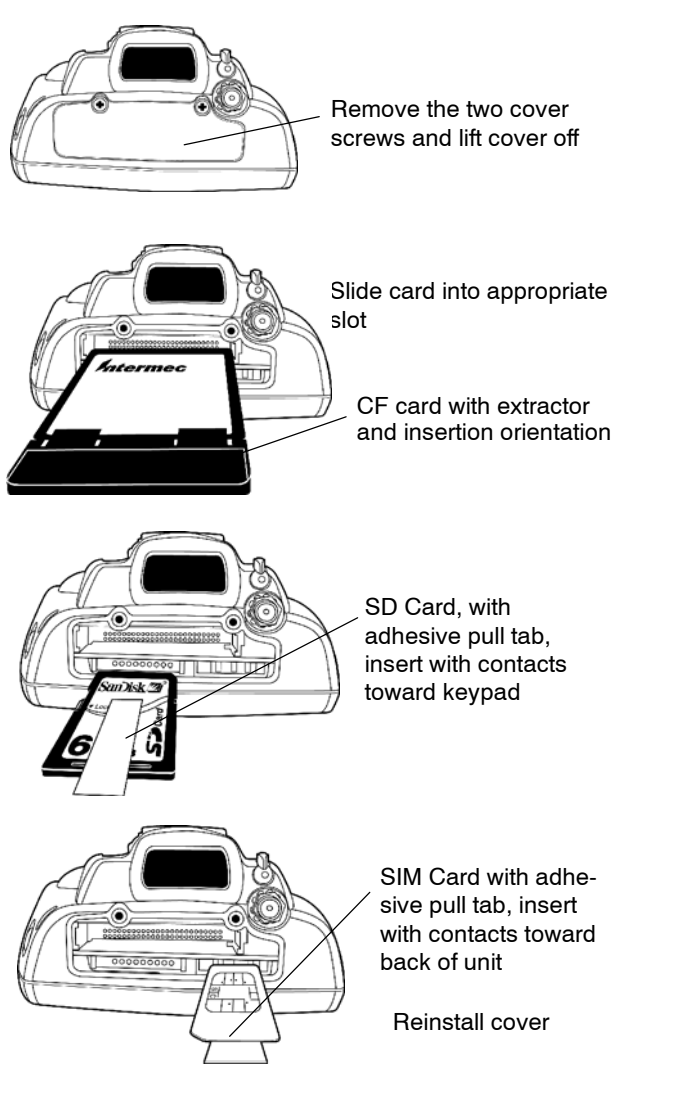

**7** Connect to AC adapter or 700 Single Dock.

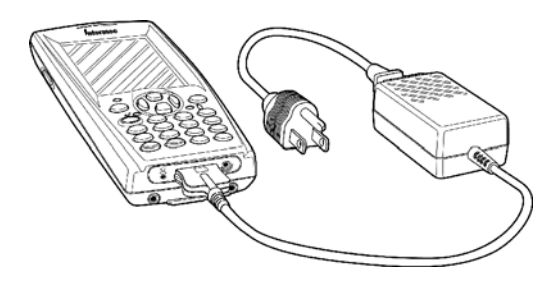

- **8** Charge battery pack (4 hours) before using.
- **9** The first time you turn on your 700 Color you are introduced to the *Intermec 700 Color* screen. After a few seconds you proceed to the *Welcome Pocket PC* screen. Tap your stylus to advance to the next screen.
- **10** You are then prompted through the *Align Screen* process. Read the display messages and follow the instructions.
- **11** The *Stylus* screen prompts you through the two ways to use your stylus.
- **12** The *Pop-up Menu* screen walks you through an exercise using pop-up menu screens. Follow the prompts and press Next when done.
- **13** The *Location* screen allows you to select your time zone. Enter your time zone then press Next and the *Complete* screen appears.
- **14** Tap the screen to complete your initial set up.

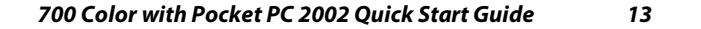

# About Microsoft Pocket PC 2002

Your 700 Color Mobile Computer comes with Microsoft Pocket PC 2002 preloaded. For more information regarding:

- Programs on your device: The User's Manual and device Help on the Start Menu. To view Help, tap or press **[Gold]+[Win]** and then tap **Help**.
- Additional programs that can be installed on the device: The Pocket PC Companion CD.
- Connecting to and synchronizing with a desktop computer: ActiveSync Help on your desktop computer. To view Help, click **Help** and then **Microsoft ActiveSync Help**.
- Last-minute updates and detailed technical information: The Readme files, located in the Microsoft ActiveSync folder on the desktop computer and on the Pocket PC Companion CD.
- Up-to-date information on Pocket PC: http://www.microsoft.com/mobile/pocketpc

## The Today Screen

When you turn on your 700 Color Mobile Computer for the first time each day you'll see the Today screen. You can also display it by tapping  $\sqrt{47}$  or pressing

**[Gold]+[Win]**, then tapping Today. On the Today screen, you can see at a glance the information you need for the day.

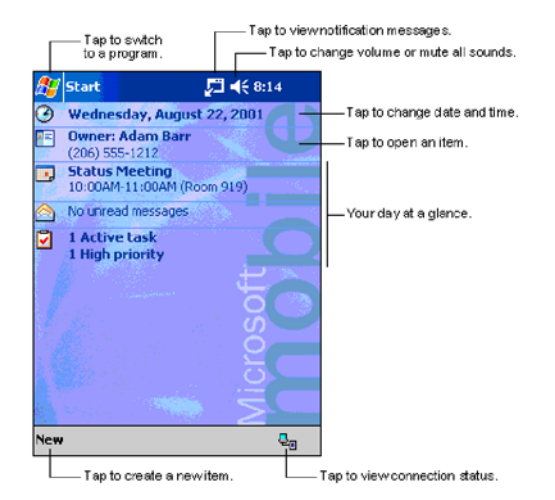

### Navigation Bar and Command Bar

The Navigation Bar is located at the top of the screen. It displays the active program and current time, and allows you to switch to programs and close screens. The Command Bar is displayed at the bottom of the screen. Use the menus and buttons to perform tasks in programs.

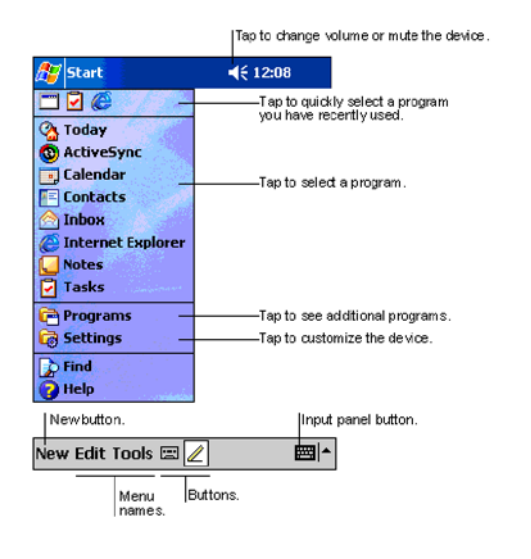

## Pop-up Menus

With pop-up menus, you can quickly choose an action for an item.

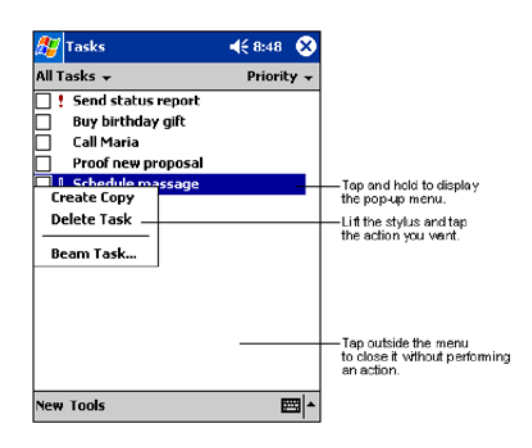

## Entering Information into Your 700 Color Mobile Computer

You can enter information in any program on your 700 Color Mobile Computer by typing with the soft keyboard, or writing using Block Recognizer.

The Block Recognizer input panel is divided into three writing areas. Letters written in the left area (labeled **ABC**) create uppercase letters, and letters written in the middle area (labeled **abc**) create lowercase letters. The right area (labeled **123**) is for writing numbers, symbols, special characters, and punctuation.

For more information on using Block Recognizer and for demos of all characters, tap the question mark next to the writing area on the Block Recognizer input panel.

# Synchronizing With Your Desktop Computer

Using Microsoft ActiveSync, you can synchronize the information on your desktop computer with the information on your 700 Color Mobile Computer. Synchronization compares the data on your mobile computer with your desktop computer and updates both units with the most recent information.

Before you begin synchronization, install ActiveSync on your desktop computer from the Pocket PC Companion CD. ActiveSync is already installed on your mobile computer. To install ActiveSync:

• Insert the Pocket PC Companion CD into the CD-ROM drive of your desktop computer. Follow the directions on your screen.

If Setup doesn't start when you insert the CD, start in manually. Click **Start** and then **Run**. Type **d:\setup**, where '**d**' is your CD-ROM drive.

After installation is complete, the Setup Wizard tells you to connect your mobile computer to your desktop computer. Setup Wizard helps you to set up a partnership between devices, and steps you through your first synchronization.

# Checking Your Scanning Options

- **1** Your 700 Color Mobile Computer comes to you with all scanner and bar code drivers loaded into ROM. To check out what bar code options your 700 Mobile Computer reads follow these screens.
- **2** To change any default settings refer to the 700 Color Software Tools CD-ROM or the 700 Color User's Manual.

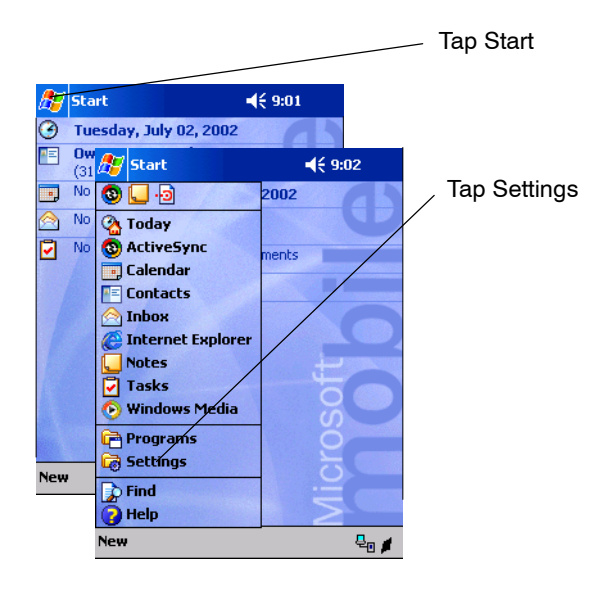

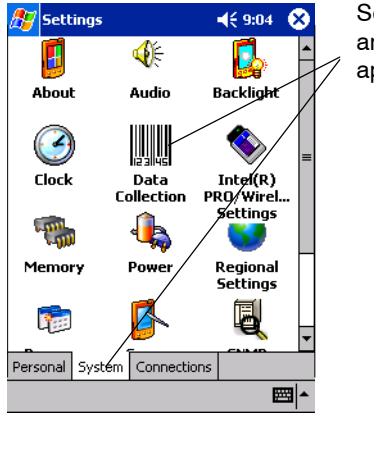

 $469:06$   $@$ 

**Apply** 

■

 $\mathbb{Z}$  Settings

 $\overline{\mathsf{Def}}$ aults

 $\overline{\mathbf{H}}$ 

**Data Collection** 

"<mark>Symbology ID, <Disable></mark><br>-Prefix, <><br>-Suffix, <>

○ User defined<br>○ ISO/IEC Standard

 $Refresh$ 

Symbologies Symbology Options Beeper 1 |

Select System folder and Data Collection applet

Default change screen

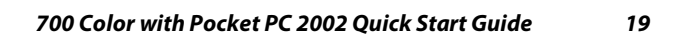

# Checking Your Network Options

- **1** Your 700 Color Mobile Computer comes to you with the radio drivers loaded into ROM. To check what radio your 700 Mobile Computer is equipped with, follow these screens.
- **2** To change any default settings refer to the 700 Color Software Tools CD-ROM or the 700 Color User's Manual.

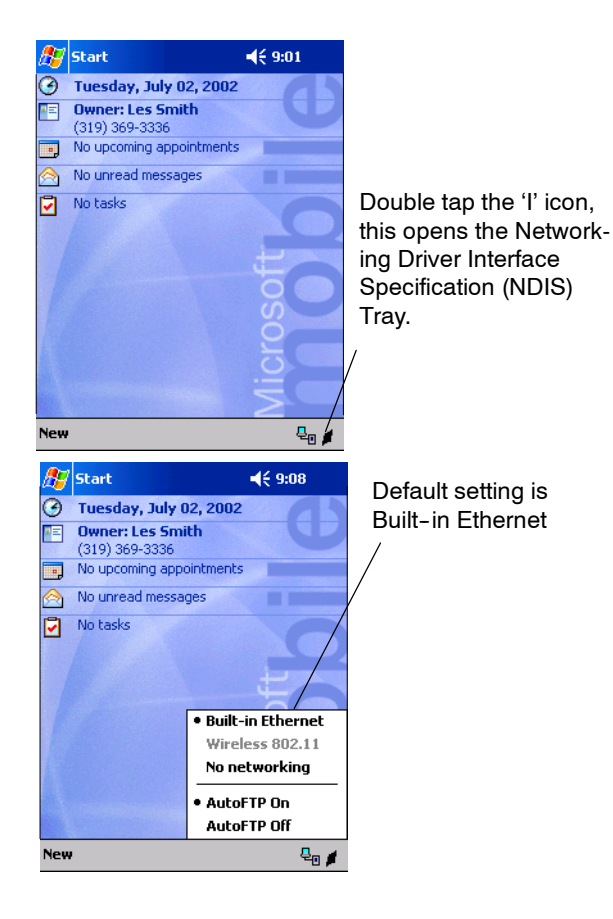

# Cleaning Your 700 Color Mobile **Computer**

Periodic cleaning helps maintain the appearance and reliability of your 700 Color. When cleaning your 700 Color, inspect the keyboard, covers, display, connectors, and peripheral products for obvious signs of damage or wear.

Do not use any abrasive cleaning compounds, ketonic solvents (acetone or ketone) or aromatic solvents (toluene or xylene) to clean any part of your 700 Color. These solutions will cause permanent damage.

Never pour cleaners directly on the display or the case. Instead put the cleanser on a soft cloth and gently wipe the case.

## Case and Display

We recommend cleaning the exterior of your mobile computer using a soft cloth dampened with MICRO-CLEAN II cleanser, made by Foresight International, Inc. 4887 F Street, Omaha, NE 68127-0205 (phone: 1-800-637-1344).

## If Your Mobile Computer Gets Wet

Remove the battery pack and dry off the battery and wipe out the battery compartment. Dry off all connectors, keypad, and entire external case before using to avoid component failure and contact problems with docks, charger, and cables.

# Troubleshooting

### **700 Color does notrespond to applying power.**

Check to ensure that your mobile computer is plugged in and that it is making good contact.

### **700 Color will not turn onwhen the I/O key is pressed.**

The battery may be low and need recharging.

### **The Power Status Light (LED) starts blinking.**

The Power Status LED informs you of the status of your battery pack when it is connected to a charging device. The Power Status LED reads:

- Off when it is in a normal operating mode or when no external power is supplied.
- **Blinking red** when the battery is low.
- **Continuous red** when it is charging.
- Continuous green when it is done charging.
- Yellow occurs when there is not a battery pack in your 700 Color or it's out of charging range 32 to  $122^{\circ}$ F (0 to 50 $^{\circ}$ C).

### **700 Color won't power up, screen is blank.**

- **1** Battery may be *critically low*.
- **2** Ensure that your computer has been on a charger for at least five minutes, then remove from the dock and perform the reset procedure. The display will then be active.
- **3** Continue to charge your mobile computer for 4 hours to ensure that the battery is fully charged.

### **700 Color will not turn onwhen placed in a dock.**

Ensure that the dock is plugged in and your computer is securely seated in the dock.

### **700 Color shuts down during operation.**

You may have a very low battery, try recharging the battery.

### **700 Color does not turn off.**

- **1** May not turn *off* when it is connected to a charging device.
- **2** May not turn *off* when it is processing data. If this condition continues for a long period of time it will run down the battery.
- **3** In the rare event that your mobile computer locks up, do a *Warm Reboot* and if that doesn't resolve the problem then do a *Cold Reboot*. **Before doing a Cold Reboot, ensure that your data is backed up or you will lose it.**

Contact support personnel at 1-800-755-5505 (US and Canada) or 1-425-356-1700 elsewhere.

## Cold Booting Your 700 Color

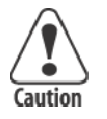

**Cold booting deletes all programs and data stored in RAM memory of the 700 Color. Ensure that data is backed up to the Host PC or a Storage Card before cold booting.**

- **1** Remove the hand strap.
- **2** Remove the battery pack.
- **3** Press the Reset button.

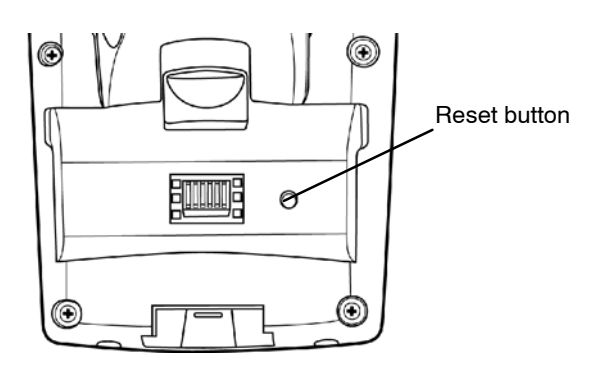

- **4** Reinstall the battery pack.
- **5** Press the I/O  $\bullet\bullet\bullet$  key and step through the prompted set up screens. This will be like you completed on your initial first time set up process.

### Warm Booting Your 700 Color

• Press and hold the  $I/O$   $\bullet$  key for about 10 seconds.

### **700 Color takes a long time to boot up after a reset.**

Normal time is between 30-45 seconds. If it takes longer than this, contact support personnel at 1-800-755-5505 (US and Canada) or 1-425-356-1700 elsewhere.

# Where to Find More Information

- 700 Series Color Software Tools CD-ROM (p/n: 235-099-001) which contains the 700 software developer's kit (SDK). The SDK is used by application developer's to access features such as radios and scanners. This CD also contains the utilities for your unit. You would use the utilities to set up and configure your mobile computer.
- $\bullet$  Pocket PC Companion CD (p/n: 474-004-902) used for setting up ActiveSync and also includes some Pocket PC applications.
- 700 Series Color Mobile Computer User's Manual p/n 961-054-031.
- Intermec web site to download 700 mobile computer documents in PDF format. Go to http://www.intermec.com. This site also contains the Intermec technical knowledge 'Knowledge Central' and you can also request technical support.

# End User License Agreement MICROSOFT WINDOWS FOR POCKET PC 2002

DATA EXCHANGE COMPONENT: MICRO-SOFT ACTIVESYNC, VERSION 3.5

**IMPORTANT -- READ CAREFULLY**: You have acquired a device ("DEVICE") that includes software licensed by Intermec Technologies Corporation ("Manufacturer") from Microsoft Licensing Inc. or its affiliates ("MS"). Those installed software products of MS origin, as well as associated media, printed materials, and "online" or electronic documentation ("SOFTWARE") are protected by international intellectual property laws and treaties. The SOFTWARE is licensed, not sold. All rights reserved.

IF YOU DO NOT AGREE TO THIS END USER LICENSE AGREEMENT ("EULA"), DO NOT USE THE DEVICE OR COPY THE SOFTWARE. INSTEAD, PROMPTLY CONTACT MANUFAC-TURER FOR INSTRUCTIONS ON RETURN OF THE UNUSED DEVICE(S) FOR A REFUND.

**ANY USE OF THE SOFTWARE, INCLUDING BUT NOT LIMITED TO USE ON THE DEVICE, WILL CONSTITUTE YOUR AGREEMENT TO THIS EULA (OR RATIFICATION OF ANY PRE-VIOUS CONSENT).**

**GRANT OF SOFTWARE LICENSE**. SOFTWARE includes software already installed on the DEVICE ("DEVICE Software") and MS software contained on the CD-ROM disk ("Desktop Software"). This EULA grants you the following license:

• **SYSTEM Software**. You may use the DEVICE Software as installed on the DEVICE.

• **Desktop Software**. Desktop Software is included with your DEVICE, and you may install and use the Microsoft® ActiveSync® 3.5 component on one (1) or more computers to exchange information with one (1) or more computing devices that contain a compatible version of the Microsoft Pocket PC 2002 operating system. For other software component(s) contained in the Desktop Software, you may install and use such components only in accordance with the terms of the printed or online end-user license agreement(s) provided with such component(s). In the absence of an end-user license agreement for particular component(s) of the Desktop Software, you may install and use only one (1) copy of such component(s) on the DEVICE or a single computer with which you use the DEVICE.

• **Back-up Copy**. If Manufacturer has not included a back-up copy of the DEVICE Software with the DE-VICE, you may make a single back-up copy of the DEVICE Software. You may use the back-up copy solely for archival purposes.

• **Microsoft Outlook 2002**. If Microsoft Outlook 2002 is included with your Device, the following terms apply to your use of Microsoft Outlook 2002: (i) regardless of the information contained in "Software Installation and Use" section of the online EULA you may install one (1) copy of the Microsoft Outlook 2002 on one (1) computer to use, exchange data, share data, access, and interact with the DEVICE, and

(ii) the EULA for Microsoft Outlook 2002 is between Manufacturer (as defined above) and the end user – not between the PC Manufacturer and end user.

DESCRIPTION OF OTHER RIGHTS AND LIM-ITATIONS.

• **Speech/Handwriting Recognition**. If the SOFT-WARE includes speech and/or handwriting recognition component(s), you should understand that speech and handwriting recognition are inherently statistical processes; that recognition errors are inherent in the processes; that it is your responsibility to provide for handling such errors and to monitor the recognition processes and correct any errors. Neither Manufacturer nor its suppliers shall be liable for any damages arising out of errors in the speech and handwriting recognition processes.

• **Limitations on Reverse Engineering, Decompilation, and Disassembly**. You may not reverse engineer, decompile, or disassemble the SOFTWARE, except and only to the extent that such activity is expressly permitted by applicable law notwithstanding this limitation.

• **Single DEVICE**. The DEVICE Software is licensed with the DEVICE as a single integrated product. The DEVICE Software installed in read-only memory ("ROM") of the DEVICE may only be used as part of the DEVICE.

• **Single EULA**. The package for the DEVICE may contain multiple versions of this EULA, such as multiple translations and/or multiple media versions (e.g., in the user documentation and in the software). Even if you receive multiple versions of the EULA, you are licensed to use only one (1) copy of the DEVICE Software.

• **Rental**. You may not rent or lease the SOFT-WARE.

• **Software Transfer**. You may permanently transfer all of your rights under this EULA only as part of a sale or transfer of the DEVICE, provided you retain no copies, you transfer all of the SOFTWARE (in-

cluding all component parts, the media and printed materials, any upgrades or backup copies, this EULA and, if applicable, the Certificate(s) of Authenticity), and the recipient agrees to the terms of this EULA. If the SOFTWARE is an upgrade, any transfer must include all prior versions of the SOFTWARE.

• **Termination**. Without prejudice to any other rights, Manufacturer or MS may terminate this EULA if you fail to comply with the terms and conditions of this EULA. In such event, you must destroy all copies of the SOFTWARE and all of its component parts.

UPGRADES AND RECOVERY MEDIA.

• **DEVICE Software**. If the DEVICE Software is provided by Manufacturer separate from the DEVICE on media such as a ROM chip, CD-ROM disc(s) or via web download or other means, and is labeled "For Upgrade Purposes Only" or "For Recovery Purposes Only", you may install one copy of such DEVICE Software onto the DEVICE as a replacement copy for the existing DEVICE Software and use it in accordance with Section 1 of this EULA.

• **Desktop Software**. If any Desktop Software component(s) is provided by Manufacturer separate from the DEVICE on CD-ROM disc(s) or via web download or other means, and labeled "For Upgrade Purposes Only" or "For Recovery Purposes Only", you may (i) install and use one copy of such component(s) on the computer(s) you use to exchange data with the DEVICE as a replacement copy for the existing Desktop Software component(s).

**COPYRIGHT**. All title and intellectual property rights in and to the SOFTWARE (including but not limited to any images, photographs, animations, video, audio, music, text, and "applets", incorporated in the SOFTWARE), the accompanying printed materials, and any copies of the SOFTWARE, are owned by MS or its suppliers (including Microsoft Corporation). You may not copy the printed materials accompanying the SOFTWARE. All title and intellectual property rights in and to the content which may be accessed through use of the SOFTWARE is the property of the

respective content owner and may be protected by applicable copyright or other intellectual property laws and treaties. This EULA grants you no rights to use such content. All rights not specifically granted under this EULA are reserved by MS and its suppliers (including Microsoft Corporation).

**EXPORT RESTRICTIONS**. You agree that you will not export or re-export the SOFTWARE to any country, person, or entity subject to U.S. export restrictions. You specifically agree not to export or re-export the SOFTWARE: (i) to any country to which the U.S. has embargoed or restricted the export of goods or services, which as of May 1999 include, but are not necessarily limited to, Cuba, Iran, Iraq, Libya, North Korea, Sudan, Syria, and the Federal Republic of Yugoslavia (including Serbia, but not Montenegro), or to any national of any such country, wherever located, who intends to transmit or transport the products back to such country; (ii) to any person or entity who you know or have reason to know will utilize the SOFTWARE or portion thereof in the design, development, or production of nuclear, chemical, or biological weapons; or (iii) to any person or entity who has been prohibited from participating in U.S. export transactions by any federal agency of the U.S. government.

**NOTE ON JAVA SUPPORT**. The SOFTWARE may contain support for programs written in Java. Java technology is not fault tolerant and is not designed, manufactured, or intended for use or resale on-line control equipment in hazardous environments requiring fail-safe performance, such as in the operation of nuclear facilities, aircraft navigation or communication systems, air traffic control, direct life support machines, or weapons systems, in which the failure of Java technology could lead directly to death, personal injury, or severe physical or environmental damage.

**PRODUCT SUPPORT**. Product support for the SOFTWARE is not provided by MS, its parent corporation, Microsoft Corporation, or their affiliates or subsidiaries. For product support, please refer to

Manufacturer's support number provided in the documentation for the DEVICE. Should you have any questions concerning the EULA, or if you desire to contact Manufacturer for any other reason, please refer to the address provided in the documentation for the DEVICE.

**NO LIABILITY FOR CERTAIN DAMAGES**. EX-CEPT AS PROHIBITED BY LAW, MS SHALL HAVE NO LIABILITY FOR ANY INDIRECT, SPECIAL, CONSEQUENTIAL, OR INCIDENTAL DAMAGES ARISING FROM OR IN CONNEC-TION WITH THE USE OR PERFORMANCE OF THE SOFTWARE. THIS LIMITATION SHALL APPLY EVEN IF ANY REMEDY FAILS OF ITS ESSENTIAL PURPOSE.

**FOR APPLICABLE LIMITED WARRANTIES AND SPECIAL PROVISIONS PERTAINING TO YOUR PARTICULAR JURISDICTION, PLEASE REFER TO YOUR WARRANTY BOOKLET IN-CLUDED WITH THIS PACKAGE OR PRO-VIDED WITH THE SOFTWARE PRINTED MA-TERIALS.**

# Intermec Technologies Corporation End User License Agreement

- **1** This device contains intellectual property, i.e., software programs that are licensed for the end user customer's use (hereinafter "End User").
- **2** This is not a sale of such intellectual property.
- **3** The End User shall not copy, disassemble or reverse compile the software program.
- **4** THE SOFTWARE PROGRAMS ARE PRO-VIDED TO THE END USER "AS IS" WITH-OUT WARRANTY OF ANY KIND, EITHER EXPRESS OR IMPLIED, INCLUDING, BUT NOT LIMITED TO, WARRANTIES OF MER-CHANTABILITY AND FITNESS FOR A PAR-TICULAR PURPOSE. THE ENTIRE RISK OF THE QUALITY AND PERFORMANCE OF THE SOFTWARE PROGRAM IS WITH YOU.
- **5** COMPANY'S SUPPLIERS SHALL NOT BE HELD TO ANY LIABILITY FOR ANY DAM-AGES SUFFERED OR INCURRED BY THE END USER (INCLUDING, BUT NOT LIM-ITED TO, GENERAL, SPECIFIC, CONSE-QUENTIAL OR INCIDENTAL DAMAGES IN-CLUDING BUSINESS INFORMATION AND THE LIKE), ARISING FROM OR IN CON-NECTION WITH THE DELIVERY, USE OR PERFORMANCE OF THE SOFTWARE PRO-GRAM.

# Radio Use Safety Precautions

The following safety precautions must be observed during all phases of the operation, usage, service or repair of any cellular terminal or mobile incorporating a radio. Failure to comply with these precautions violates safety standards of design, manufacture and intended use of the product.

Intermec assumes no liability for customer failure to comply with these precautions.

When in a hospital or other health care facility, observe the restrictions on the

use of mobile devices. Turn your cellular mobile computer *off*, if instructed to do so by the guidelines posted in sensitive areas. Medical equipment may be sensitive to RF energy.

The operation of cardiac pacemakers, other implanted medical equipment and hearing aids can be affected by interference from cellular terminals or mobiles placed close to the device. If in doubt about potential danger, contact the physician or the manufacturer of the device to verify that the equipment is properly shielded. Pacemaker patients are advised to keep their cellular mobile computer away from the pacemaker, while it is on.

Turn *off* the cellular mobile computer before boarding an aircraft. Make sure it cannot be switched on inadvertently.

The operation of wireless appliances in an aircraft is forbidden to prevent interference with communications systems. Failure to observe these instructions may lead to the suspension or denial of cellular services to the offender, legal action, or both.

Do not operate the cellular mobile computer in the presence of flammable gases or fumes. Turn *off* the cellular mobile computer when you are near petrol stations, fuel depots, chemical plants or where blasting operations are in

progress. Operation of any electrical equipment in potentially explosive

atmospheres can constitute a safety hazard.

Your cellular mobile computer receives and transmits radio frequency

energy while turned *on*. Remember that interference can occur if it is used close to TV sets, radios, computers or inadequately shielded equipment.

Follow any special regulations and always turn *off* the cellular mobile computer wherever forbidden, or when you suspect that it may cause interference or danger.

Road safety comes first! Do not use a hand-held cellular mobile computer when driving a vehicle, unless it is securely mounted in a holder for handsfree operation. Before making a call with a cellular hand-held mobile computer, park the vehicle.

Handsfree devices must be installed by qualified personnel. Faulty installation or operation can constitute a safety hazard.

# Global Services and Support

## Warranty Information

To understand the warranty for your Intermec product, visit the Intermec web site at http://www.intermec.com and click **Service & Support**. The Intermec Global Sales & Service page appears. From the **Service & Support** menu, move your pointer over **Support**, and then click **Warranty**.

Disclaimer of warranties: The sample code included in this document is presented for reference only. The code does not necessarily represent complete, tested programs. The code is provided "as is with all faults." All warranties are expressly disclaimed, including the implied warranties of merchantability and fitness for a particular purpose.

## Web Support

Visit the Intermec web site at http://www.intermec.com to download our current manuals in PDF format. To order printed versions of the Intermec manuals, contact your local Intermec representative or distributor.

Visit the Intermec technical knowledge base (Knowledge Central) at http://intermec.custhelp.com to review technical information or to request technical support for your Intermec product.

# Telephone Support

These services are available from Intermec Technologies Corporation.

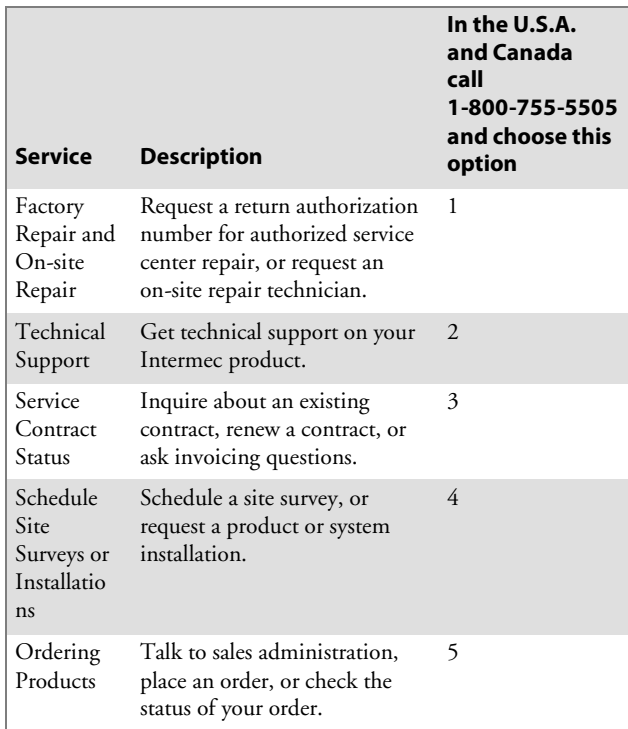

Outside the U.S.A. and Canada, contact your local Intermec representative. To search for your local representative, from the Intermec web site, click **Contact**.

# Patent Information

This product is protected by one or more patents.

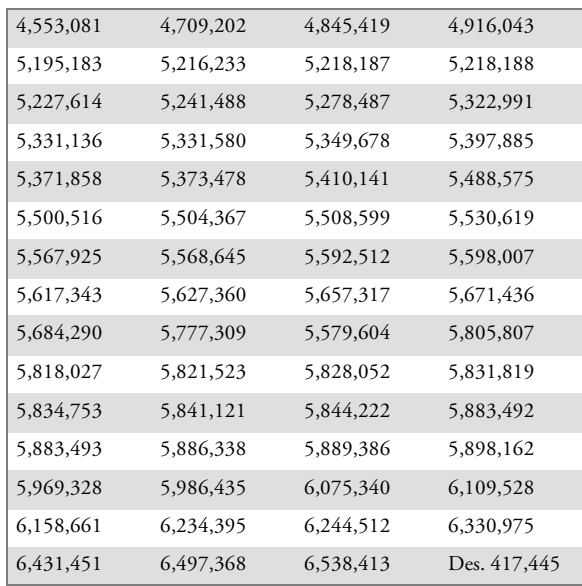

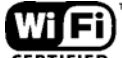

This product with an IEEE 802.11b radio installed is Wi-Fi certified for interoperability with other 802.11b wireless LAN devices.

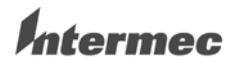

Technologies Corporation 6001 36th Avenue West

boot both Avenue west<br>Everett, WA 98203<br>www.intermec.com<br>© 2002 Intermec Technologies Corp. All Rights Reserved

700 Color Mobile Computer with Pocket PC 2002 Quick Start Guide February 2004

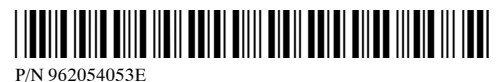